$\overline{O}$ 

#### **POST GRADUATE DIPLOMA IN LIBRARY AUTOMATION AND NETWORKING**   $\cup$  $\infty$ **(PGDLAN)**   $\mathfrak{t}\cap$

#### **Term-End Practical Examination**

#### **December, 2014**

## **MLIL-007 : PROGRAMMING**

*Time Allowed : 2 Hours Maximum Marks : 50* 

*(Practical Work : 40 Viva Voce : 10) (Weightage : 40%)* 

#### *General Instructions :*

- *(i) This Question Paper comprises two compulsory questions. 10 marks are for viva-voce.*
- *(ii) Show the output to your examiner.*
- *(iii) Save your output in your system which will be checked by the examiner.*
- *(iv) Printout of the answers wherever required should be taken in a sheet duly signed by RD with his/her stamp. Write your Roll No., Study Centre and date of examination on these sheets.*
- *(v) Candidates are not permitted to use any manual/handbook in carrying out the practical.*

MLIL-007 1 P.T.O.

1. Write a program in  $C++$  to implement a class 20 called "EMPLOYEE" having data members Name, Age, Working Area, Department, Salary and Emp-ID. Write a program so that it creates 4 objects with values and display them.

Note : Make assumptions, wherever necessary.

2. Design and implement the following class 20 hierarchy in C++.

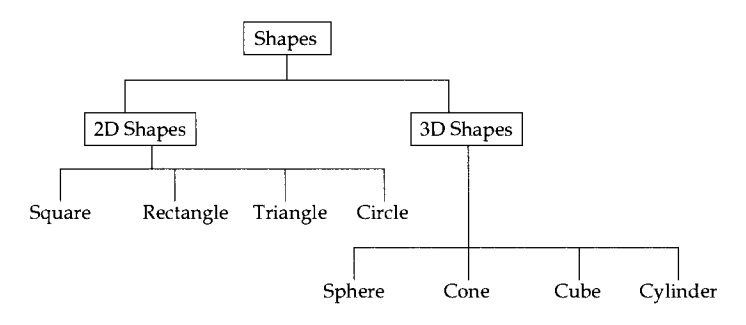

Your implementation should include :

- Member variables
- Constructor and destructor
- A member function that can display names of all shapes in a specific category.

# PART - B : JAVA

- 1. Write a program in Java that accepts a string as 20 input and prints no. of vowels in it.
- 2. Write a program in Java to find the greatest 20 number among any three numbers given by a user.

MLIL-007 2

## **PART - C : VISUAL BASIC**

- 1. Create a simple VB application for bill generation **20**  for a Retail medical shop. User will provide his/ her name, doctor's name, medicine names, cost, contact number as an input. This application will display the *bill* a user has to pay.
- 2. Write a program in VB, which converts the string **20**  to its reverse string. Design an interface as given below :

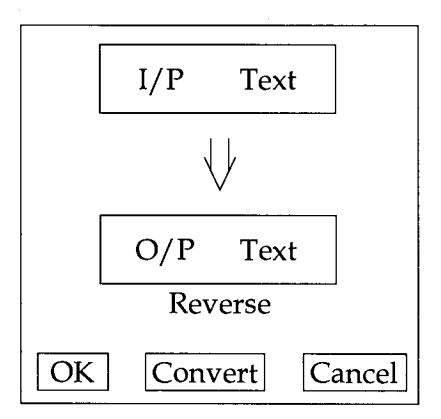

Write events for all the three buttons Ok, Convert and Cancel.

**MLIL-007 3**